令和6年3月 25 日

保護者等各位

北海道帯広農業高等学校長

佐 藤 裕 二

「楽メ」メール配信および楽メアプリの登録について

春陽の候、保護者の皆様におかれましてはますますご健勝のこととお慶び申し上げます。 日頃から本校の教育活動に対しまして、ご理解とご協力を賜り、誠にありがとうございます。

さて、今年度におきましても、楽メへの登録をしていただきましてありございます。来年 度も引き続き学校から保護者の皆様とお子様への連絡手段として、楽メへの登録をお願いし ます。また、登録作業については、いただいた登録情報を来年度もそのまま学校のほうで管 理します。登録していただいたご家庭は、新たに登録の必要はありません。なお、欠席連絡 で使用している楽メアプリの登録されていない保護者・お子様の登録をしていただければと 思います。

つきましては下記のとおり実施いたしますので、ご面倒をおかけしますが、年度が変わる ごとに行うものとしますので、よろしくお願いします。

記

- 1 目 的: 全校生徒、学年、学級、部活動等において、生徒の個人アドレスを知る ことなく、担当者から個々の生徒・保護者へ直接、連絡を行うことがで きるようにする。また、アプリを使用することで、欠席等の連絡の負担 を軽減し、学校としても迅速な対応を行うため
- 2 繊維が要なで、 (1) 機種変更された。
	- ② 携帯番号が変更になった。
	- ③ ①・②以外に携帯電話に不具合があった。
- 3 新規登録開始日: 令和6年4月1日~4月 26 日の期間で登録を実施してください。 \*登録については別紙①を参照していただき、保護者とお子様の登録を 行ってください。
- 4 アプリ登録 :楽メ登録が終了後、別紙②の通りアプリ登録を行ってください。

ご質問がありましたら、下記の担当者までご連絡ください。 図書情報部担当教諭 前田章憲、人見高史

連絡専用アドレス obino-t2@hokkaido-c.ed.jp

# 保護者等各位

- 生徒の皆さん
- 1 登録すると本校より下記の情報をお知らせ致します。
	- ◎ 不審者情報
	- ◎ 防災・防犯上の緊急情報
	- ◎ インフルエンザなどの感染症による学級閉鎖などの情報
	- ◎ 学校行事やイベント開催についてのご案内
- 2 配信開始日 登録日より
- 3 《重要》ドコモ・ソフトバンク·AU等の携帯メールアドレスにて登録をする前に

### 携帯の設定で  $\Gamma$ akume.jp からのメールを受信できるように以下2点の設定をしてください。

- (1) 「rakume.jp」 を、「受信許可設定」する。
- (2) 「URL付きメールの受信」を「許可設定」する。
- 設定を行わない場合、メールがお手持ちの携帯電話に届きません。

操作が不明な場合は、携帯電話会社にお尋ねください。

- 4 《楽メからメールが届かない場合》5分以内にメールが届かない場合以下の2点が考えられます。
	- (1) 迷惑メールの設定が正しくできていない ⇒ 迷惑メールの設定を見直してください。
	- (2) メールアドレスの表記が世界共通ルールに準拠していない ⇒ 《メールアドレスの表記》を参照する。

## :::: メール会員ご登録方法 ::::

1 携帯電話から、QRコードを読み取り、表示されたURLをクリックしてアクセスする。

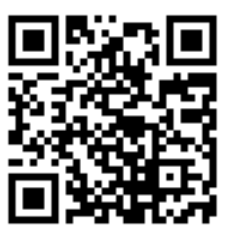

QR コードを読めない場合は次の URL を直接入力して下さい。

https://www.rakume.jp/r5/u?i=1110613

- 2 《手順概要 携帯・スマホからの登録》
	- ① QRコードを読み、学校専用登録解除ホームページを開く。
	- ② 新規登録をクリックし、空メールを送る。
	- ③ 仮登録完了メールを受信する。(通常5分以内に届きます)
	- ④ 必要な情報を入力し、自分の関係する学年・所属している部活動などの属性にチェックを入れる。
	- ⑤ 登録を押して本登録を完了する。

#### ※5分以内に仮登録完了メールが届かない場合は、下記を参考に迷惑メールの設定、携帯・パソコンの迷惑 メールフォルダの確認、またはメールアドレスを確認してください。

#### 《迷惑メール設定》

携帯電話会社にご連絡の上、以下の設定を行いたい旨を伝え手順を確認して頂き、設定をお願いします。

- (1) 「rakume.jp」 を、「受信許可設定」する。
- (2) 「URL付きメールの受信」を「許可設定」する。

#### 《メールアドレスの表記》

以下のメールアドレスの場合は、世界共通となるインターネット通信規格RFCに準拠していないため、登録する メールアドレスとしてご利用いただけませんので、メールアドレスの変更が必要となります。

- (1) 半角英数字と「-」「\_」「.」「+」「?」「/」以外の記号が含まれている場合 ⇒ (例)abc&def@abcd.jp
- (2) 記号を2文字以上連続使用している場合 ⇒ (例)abc..def@abcd.jp
- (3) 記号を最初と最後(@の直前)に使っている場合 ⇒ (例).abcdef@abcd.jp 又は abcdef.@abcd.jp

### ○下記の端末に応じてQRコードを読み取って、「楽メ」登録してください。

◇アプリ登録について

1 インストールのできる条件:iPhone と Android の設定から端末条件を確認し、条件を満たしてい れば QR コードを読み取ってインストールしてください。

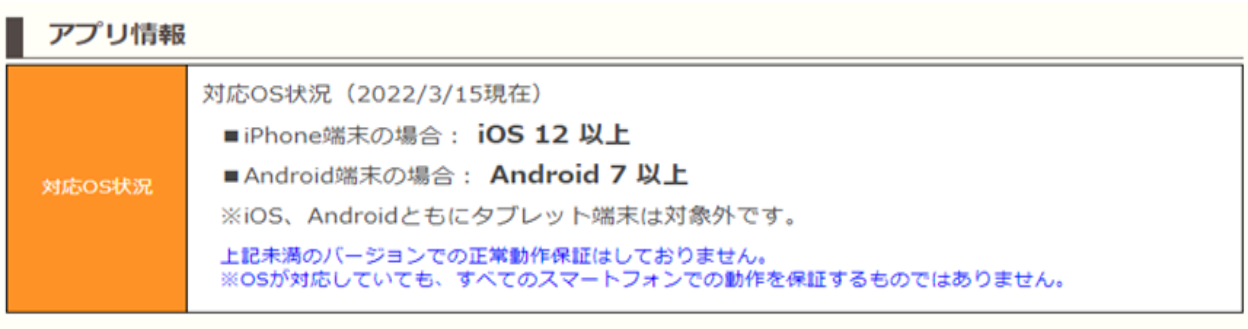

■ アプリダウンロード情報(iPhone端末用)  $QR = -F$ https://apps.apple.com/jp/app/%E3%83%A9%E3%82%AF%E3%83%A1/id URL 1598547678 Download on the バッジ画像 App Store

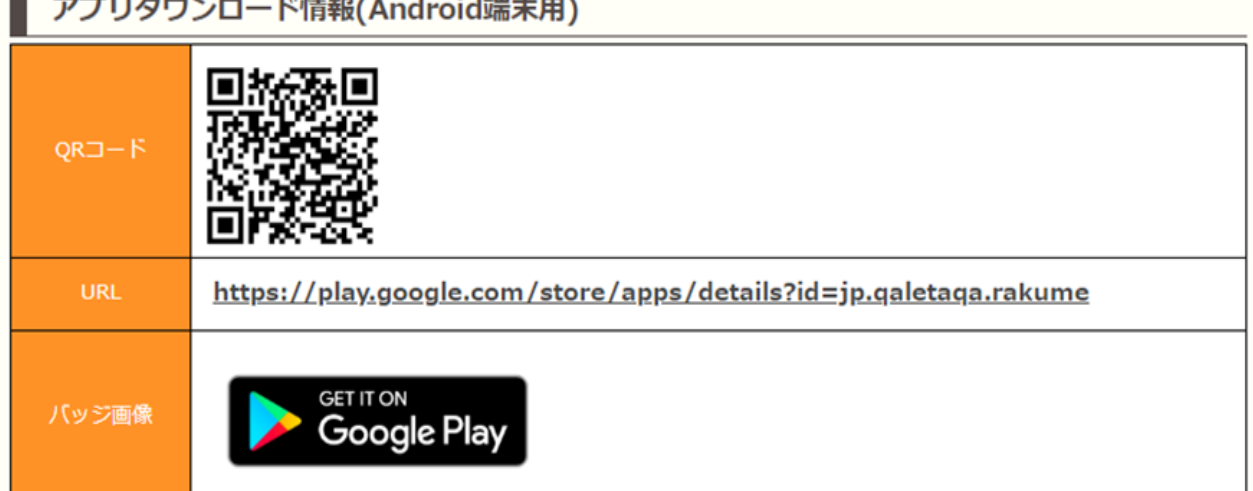

- 2 QR コードを読み取りアプリのダウンロードが終了したら、次の情報を指示される箇所に入力してく ださい。
	- ① アプリを使用する際に入力する学校番号 : 158- 689 270
	- ② 表示される項目: 学校名 北海道帯広農業高等学校(学校名確認をお願いします。)